## EDIT OWNERSHIP HISTORY ON YOUR VEHICLE EDIT OWNERSHIP HISTORY ON YOUR VEHICLE *FROM YOUR PROFILE IN "MY LISTINGS" FROM YOUR PROFILE IN "MY LISTINGS"*

**Note: You cannot add ownership history to another member's profile. Note: You cannot add ownership history to another member's profile.** 

If you need help with adding ownership history, contact Dave White at (707) 499-0461

or email **membership@pierce-arrow.org** or email **PASB@pierce-arrow.org**

## **TO ADD PRIOR OWNERSHIP HISTORY TO YOUR VEHICLE:**

Go to **Member Pages** then choose from the drop down menu - **Manage Your Membership**.

In red above your name click - **My Listings**.

Scroll down and select the vehicle you want to update.

The Pierce-Arrow you want to update is now shown in the **gray box**.

Scroll down to **Edit History**: (below the gray box) Select "**Here**"

## 1930 C Club Brougham (edit)

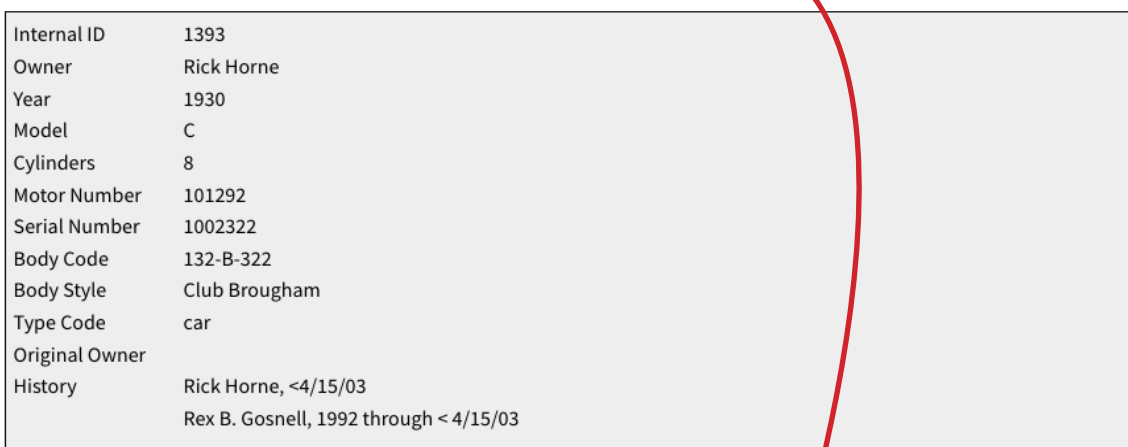

Transfer: If you no longer own this vehicle, or our records are in error, then click HERE to transfer or help correct our records.

Edit History: If you would like to make correction to the vehicle history, then click HERE to help correct the historical

## 1930 Model C Club Brougham

(last update 08/07/20 02:03 by Barclay)

Owner: Rick Horne

The next box is where to add previous owners of your car. Your name will be in green as the current owner. *Update the date you purchased your Pierce-Arrow if known.*

The information above your name is the prior owner(s) that PAS has on record. If you have more correct dates of ownership, enter them in the "From" and "To" fields. *Use "Circa" if you are unsure of the exact date.*

If the order of owners is incorrect, move your cursor over the Up/Down arrows to the left of the prior owner's name, drag the name into to proper order and release.

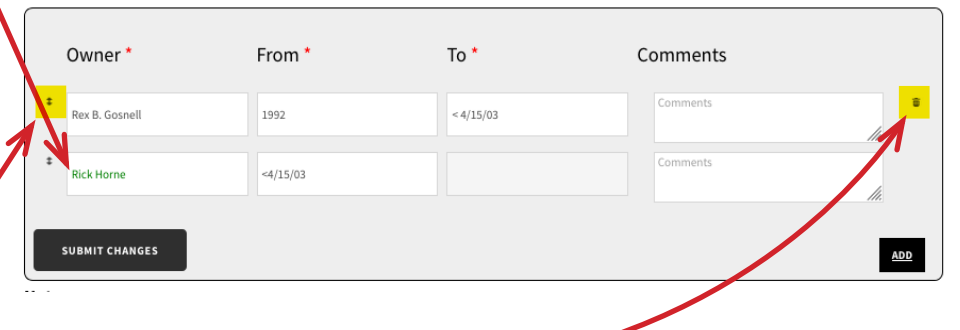

If there is an owner listed that is incorrect, you can delete the entry by clicking the small trash can on the right of the "comments"

box. Please be careful when doing this as this was historical information the PAS had on file. When in doubt, please call or email one of us listed above.

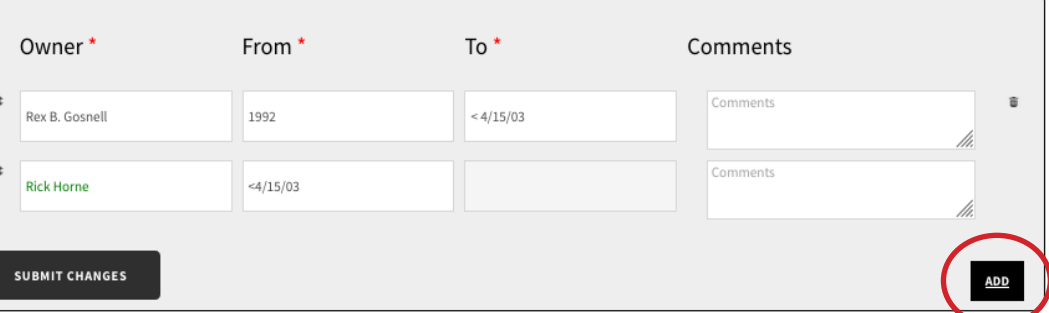

To add a previous owner, click the "**ADD**" button at the bottom right corner.

Click on the new blank "**Owner**" field created to bring up a list of current and past members.

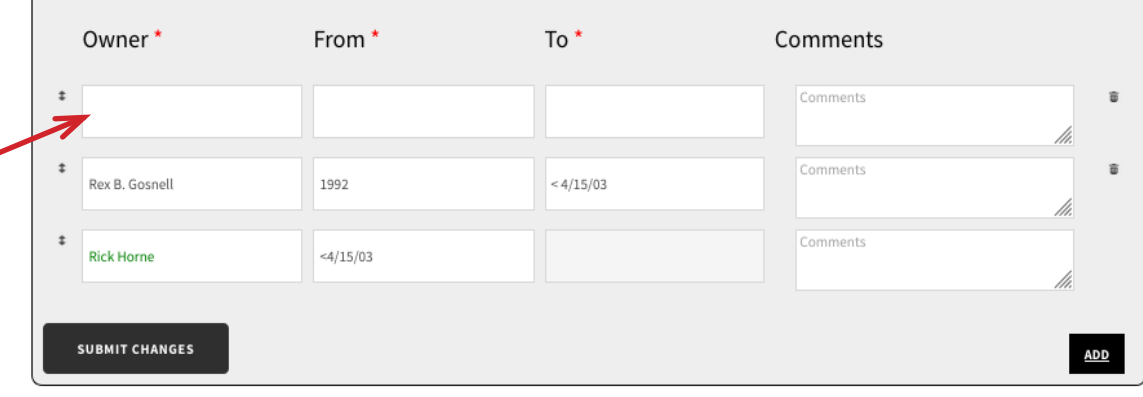

Wait while the PAS member list (past and present) is loaded.

In the "**Search**" box, type in the last name of the member.

If you cannot find the person's name then click the yellow "**Member not found in above list**" button. You can add the non-member's name in the "**Comments**" filed on the right. If you have the information, also add the city and state where they live.

The "**From**" and "**To**" values are required. Dates are preferred but this field can be anything you like to describe when the vehicle was transferred. Often you will see a **"<"** to indicate that the transfer occurred sometime before the given date. If you do not know the approximate date enter "Unknown". Repeat to add more previous owner data.

Remember! You must click the **"SUBMIT CHANGES"**

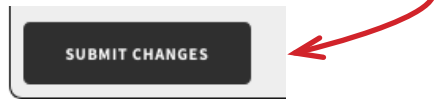

button in the bottom left corner or your entries will not be saved!

| ዹ<br><b>Member Name</b>    | <b>Location</b>    |
|----------------------------|--------------------|
| AACA Library,              | Hershey, PA        |
| AACA Museum, Inc.,         | Hershey, PA        |
| Abagnale, Emil             | Cedar Grove, NJ    |
| Abbott, Richard L. & Wendy | Jerseyville, IL    |
| Abbott, Thomas L.          | Marietta, GA       |
| Abbott, William S.         | Godfrey, IL        |
| Abelove, C. Louis          | Utica, NY          |
| bernethy Jr., J.W.         | Newton, NC         |
| Abraham, Todd              | Hendersonville, TN |

ked in green. You can not delete or change the current vehi-

Other historical notations or stories about your car may be entered in the **"Vehicle History"** box. Click the blue **"Edit"** box to the right of the vehicle name above the gray box. Scroll down to **"Vehicle History"** and type in your information. You can even add a picture of your Pierce-Arrow at the bottom of the page! Click "**Add to gallery**" and upload your favorite photos of your car!

...always remember...

Be sure to **UPDATE YOUR VEHICLE!** to save the information you have just entered.

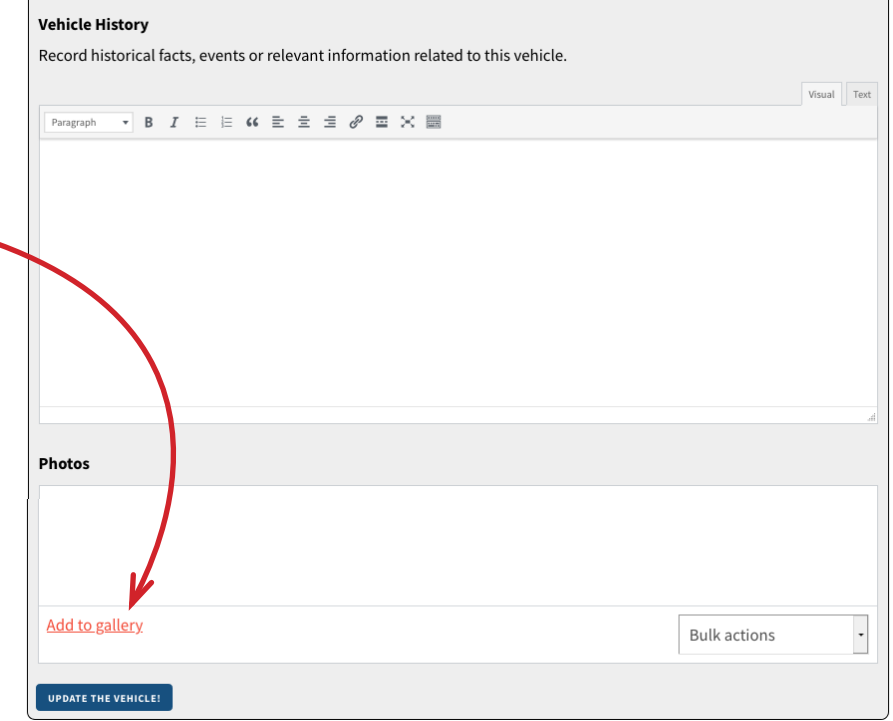